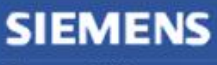

**Siemens PLM Software** Greater China Technical Tips & News Hot Line:800-810-1970

2013-4-19

## **Siemens PLM Software 技術技巧及新聞**

歡迎流覽《Siemens PLM Software 技術技巧及新聞》, 希望它能成為 Siemens PLM Software 技術支援團隊將 Siemens PLM Software 最新產品更新、技術技巧及新聞傳遞給用戶的一種途徑

### **Date: 2013/4/19**

#### **NX Tips**

## *1. NX DOS 工具*

NX DOS 提示行是一個很方便的工具,下面的例子我們將利用 DOS 工具來調試 NX 許可 證問題。

啟動 NX DOS 工具的方法如下:

Startà All Programsà Siemens NX 8.5à NX toolsà Command Prompt.

1. Set ugs---這個命令將列出所有 ugs 開頭的環境變數

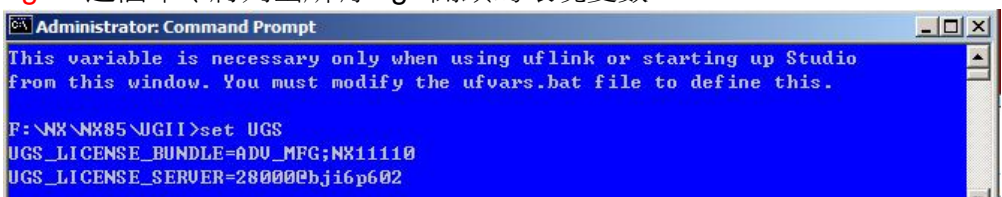

從中我們看出,當前的用戶端指向的許可伺服器是 bji6p602, 埠 28000

2. Ugraf--- 嘗試啟動 NX

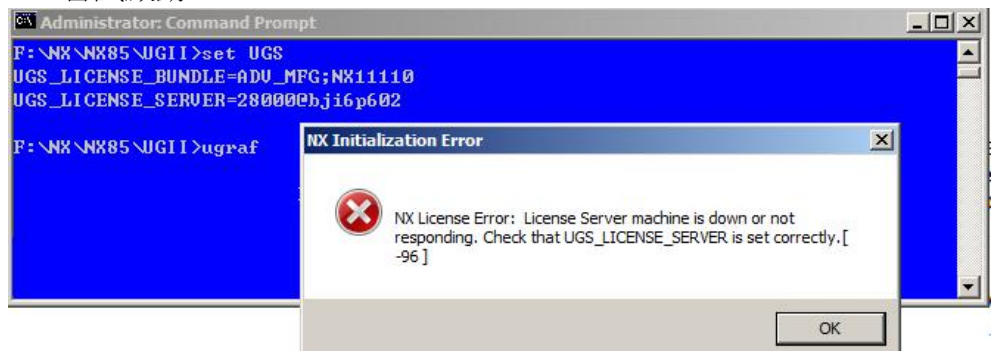

NX 啟動失敗,並提示了許可證錯誤資訊,這說明當前的許可證伺服器 bji6p602 不是一個 有效的許可伺服器。

3. Set ugs\_license\_server=27999@license\_server

設置變數,用戶端將嘗試從新的伺服器 license server 以及埠 27999 上獲得許可。

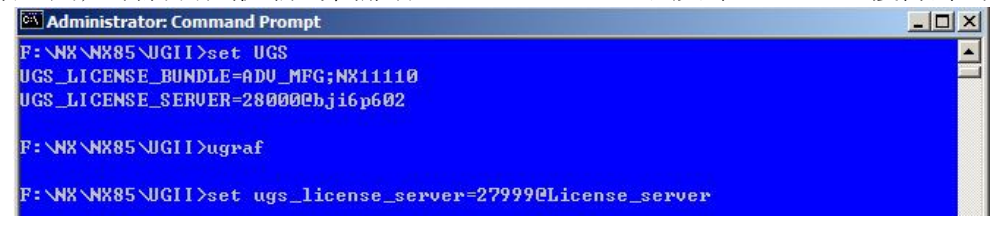

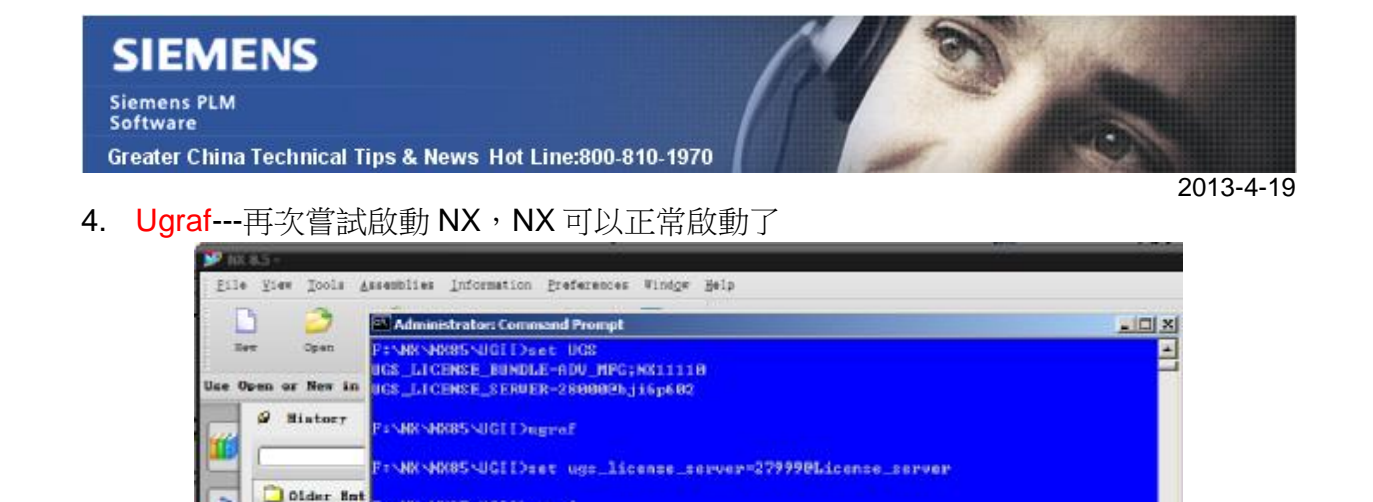

DOS 介面使用起來非常方便,不過需要說明的是,在 DOS 環境中設定的變數,只在 DOS 環境中有效,在確認正確伺服器後,您還是需要在作業系統中調整系統的變數值。

## *2. 如何找到 NX8 版本中的 NX Open API 説明資訊*

กั

3 Week

從 NX 8 開始, "Programming Tools" API 幫助文檔在安裝的時候可以被單獨選擇,這是 因為只有很少的客戶購買了 Open API 的許可,但是有關 Open API 的幫助文件卻佔據了 整個幫助文件的數量的 60% ,這樣嚴重影響了幫助文檔以及文檔搜索功能的執行效率。

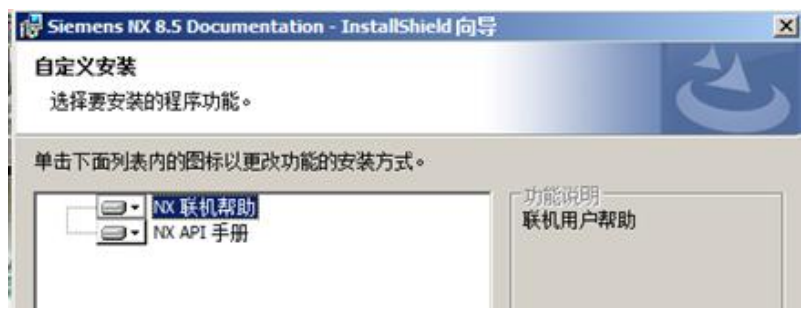

你可在 NX 幫助文檔中選擇 "Programming tools"連結,並在 "programming tool"中找到並 單獨查找有關 Open API 方面的文檔資訊。

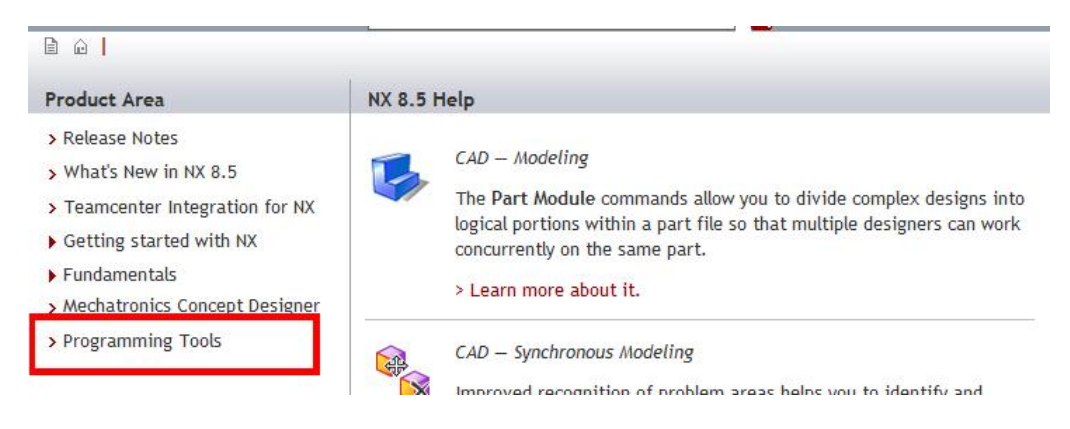

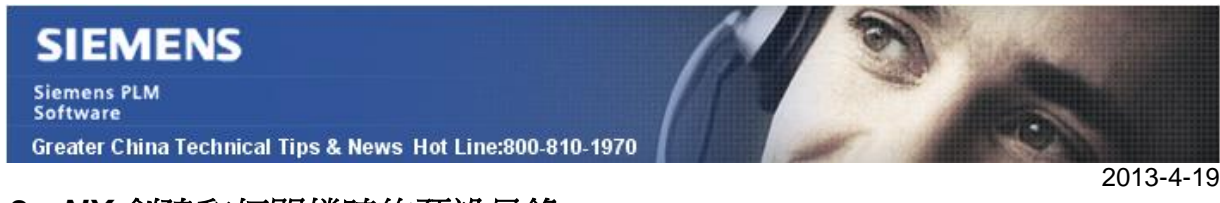

# *3. NX 創建和打開檔時的預設目錄*

打開或者創建檔時 NX 使用的預設目錄可以通過 customer default 中設置: Gatewayà generalà directoriesà part file directory

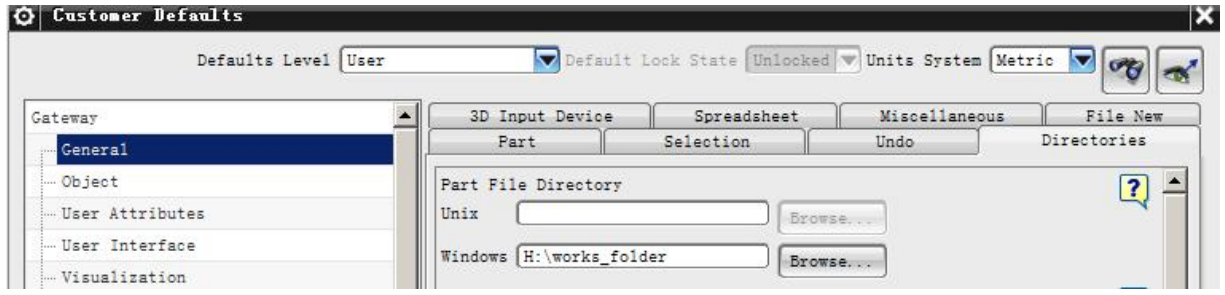

這樣當你在 NX 中打開或者新建檔的時候,預設目錄就會是 H:\works\_folder

Note: 設置需要重新開機 NX 之後才會生效

Greater China ME&S Service Team PRC Helpdesk (Mandarin): 800-810-1970 Taiwan Helpdesk (Mandarin): 00801-86-1970 HK Helpdesk (Cantonese): 852-2230-3322 Helpdesk Email: [helpdesk\\_cn.plm@siemens.com](mailto:helpdesk_cn.plm@siemens.com) Global Technical Access Center: <http://support.ugs.com> Siemens PLM Software Web Site: <http://www.plm.automation.siemens.com> Siemens PLM Software (China) Web Site: [http://www.plm.automation.siemens.com/zh\\_cn/](http://www.plm.automation.siemens.com/zh_cn/) 

此e-mail newsletter 僅提供給享有產品支援與維護的Siemens PLM 軟體使用者。當您發現問題或 希望棄訂,請發送郵件至 helpdesk cn.plm@siemens.com聯繫,如棄訂,請在標題列中注明"棄 訂"